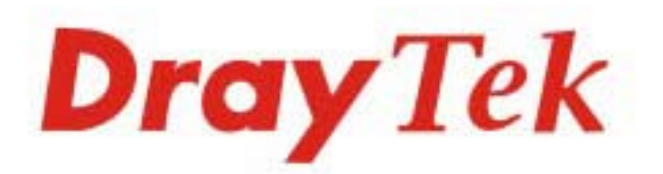

## VigorSwitch G1080 Smart Lite Giga Switch

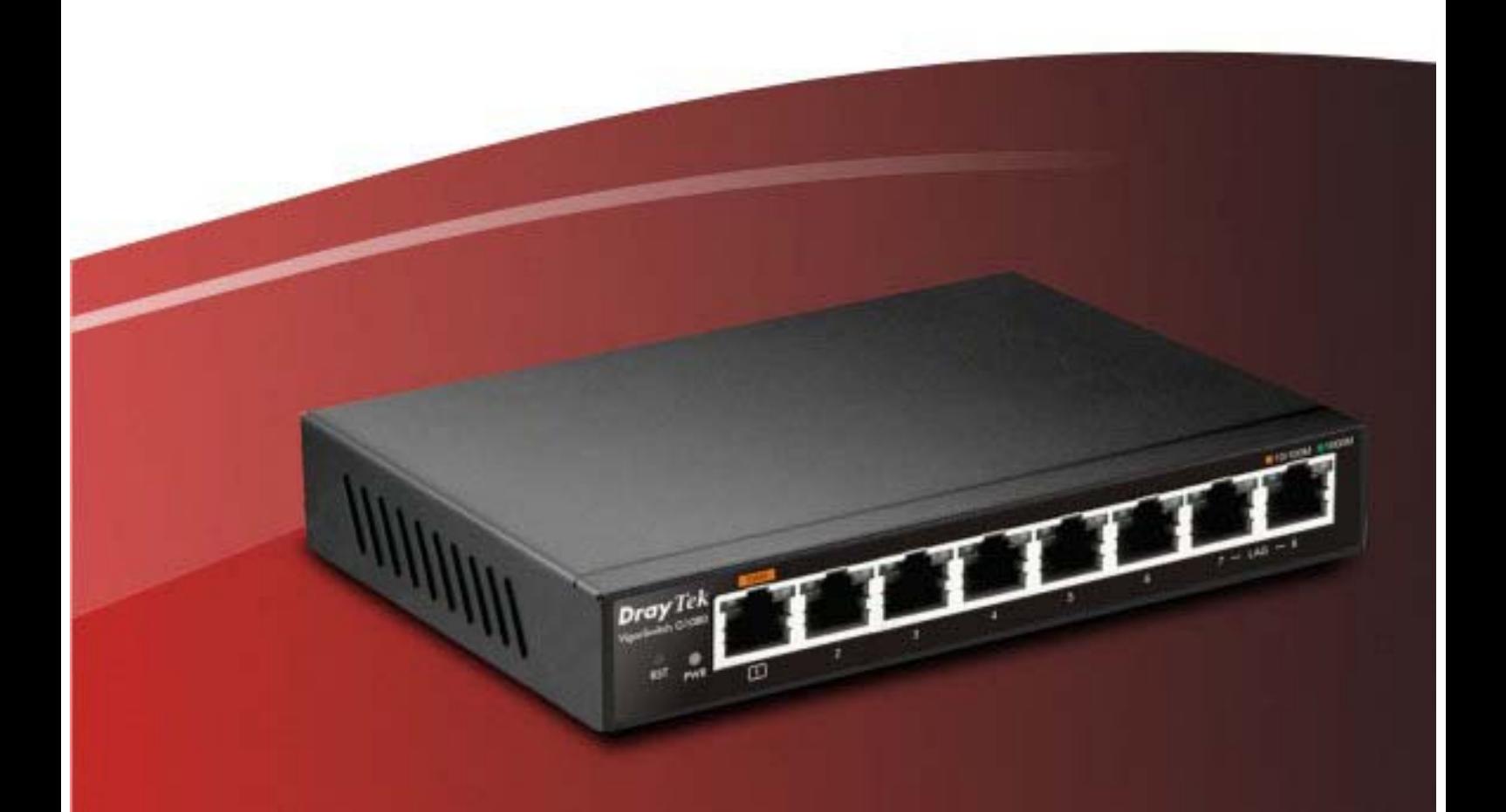

### **Quick Start Guide**

#### **Intellectual Property Rights (IPR) Information**

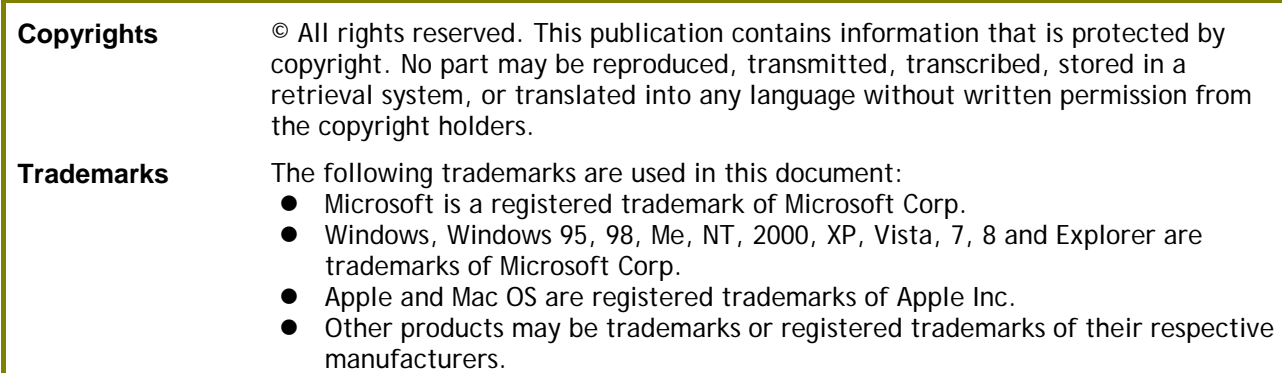

#### **Safety Instructions and Approval**

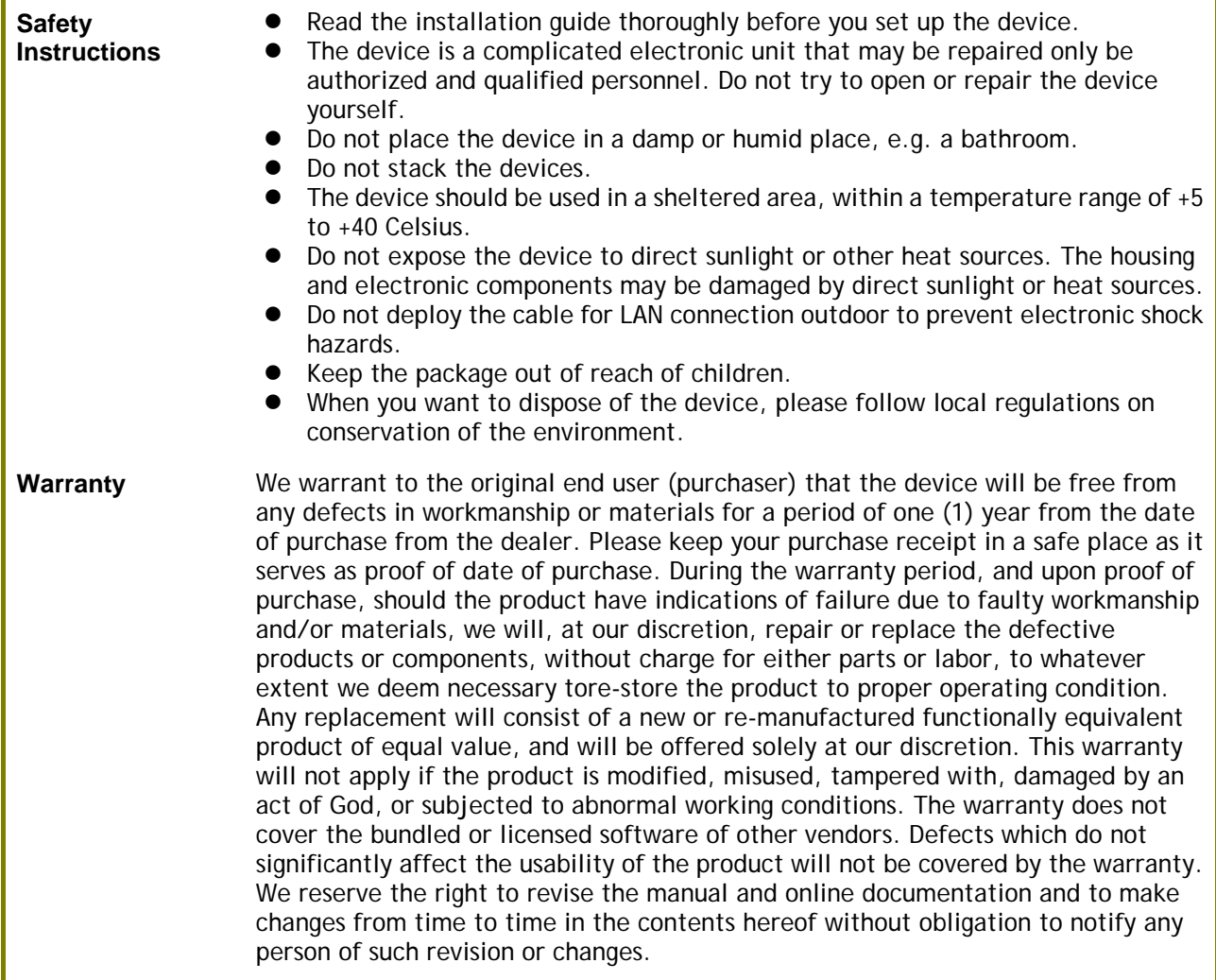

#### **Be a Registered Owner**

Web registration is preferred. You can register your Vigor device via http://www.draytek.com.

#### **Firmware & Tools Updates**

Due to the continuous evolution of DrayTek technology, all devices will be regularly upgraded. Please consult the DrayTek web site for more information on newest firmware, tools and documents. http://www.draytek.com

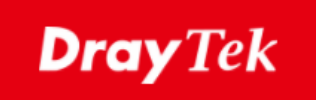

# $\epsilon$

### **EU Declaration of Conformity**

We DrayTek Corp. , office at No.26, Fu Shing Road, HuKou County, Hsin-Chu Industry Park, Hsinchu 300, Taiwan , R.O.C., declare under our sole responsibility that the product

- **Product name: Smart Lite Giga Switch**
- **Model Number: VigorSwitch G1080**
- **Manufacturer: DrayTek Corp.**
- **Address: No.26, Fu Shing Road, HuKou County, Hsin-Chu Industry Park, HsinChu 300, Taiwan, R.O.C**

is in conformity with the relevant Union harmonisation legislation:

EMC Directive 2014/30/EU, Low Voltage Directive 2014/35/EU and RoHS 2011/65/EU with reference to the following standards

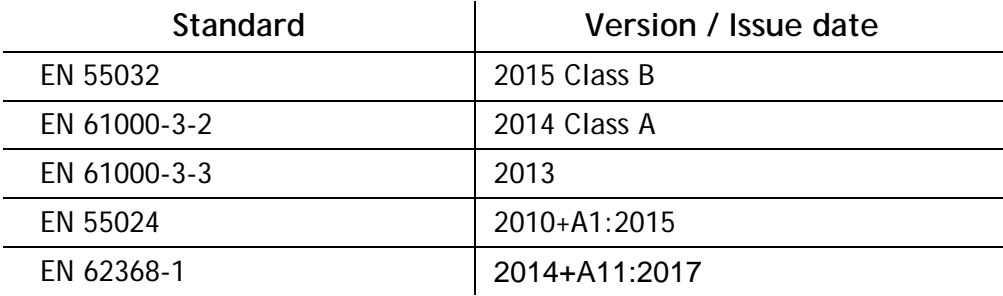

Calcin Ma **Hsinchu 2nd March, 2020 Calvin Ma / President** .

(Place) (Date) (Legal Signature)

#### **Regulatory Information**

#### Federal Communication Commission Interference Statement

This equipment has been tested and found to comply with the limits for a Class B digital device, pursuant to Part 15 of the FCC Rules. These limits are designed to provide reasonable protection against harmful interference in a residential installation. This equipment generates, uses and can radiate radio frequency energy and, if not installed and used in accordance with the instructions, may cause harmful interference to radio communications. However, there is no guarantee that interference will not occur in a particular installation. If this equipment does cause harmful interference to radio or television reception, which can be determined by turning the equipment off and on, the user is encouraged to try to correct the interference by one of the following measures:

- Reorient or relocate the receiving antenna.
- Increase the separation between the equipment and receiver.
- Connect the equipment into an outlet on a circuit different from that to which the receiver is connected.
- Consult the dealer or an experienced radio/TV technician for help.

This device complies with Part 15 of the FCC Rules. Operation is subject to the following two conditions:

(1) This device may not cause harmful interference, and

(2) This device may accept any interference received, including interference that may cause undesired operation.

Caution: Any changes or modifications not expressly approved by the party responsible for compliance could void the user's authority to operate the equipment.

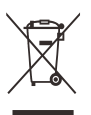

More update, please visit www.draytek.com.

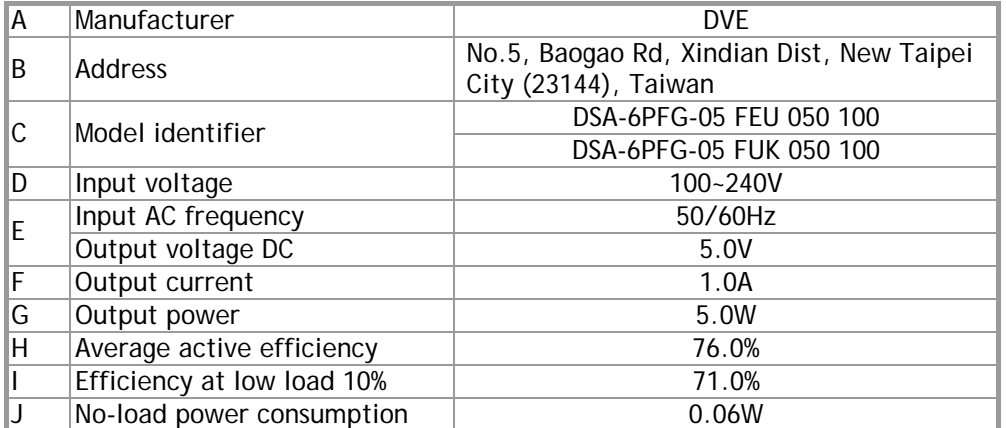

\* External power supply (Power Adapter) information. For more update, please visit www.draytek.com.

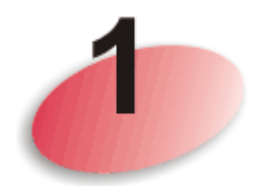

### Package Content

The 8 ports, Smart Lite Giga Switch is a standard switch that meets both IEEE 802.3u/ab Fast Ethernet and Gigabit Ethernet specifications.

The network administrator can logon the switch to monitor, configure and control each port's activity. In addition, the switch implements the QoS (Quality of Service) and VLAN. It is suitable for office application.

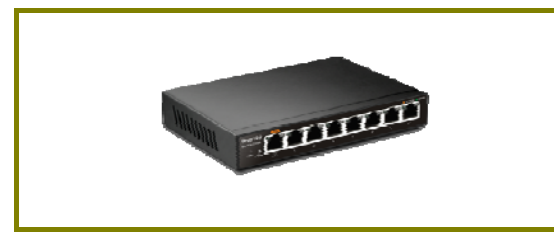

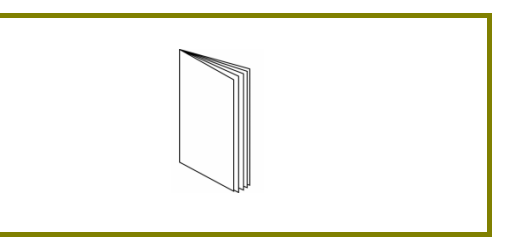

**Vigor Device Community Community Community Community Community Community Community Community Community Community** 

The type of the power adapter depends on the country that the device will be installed.

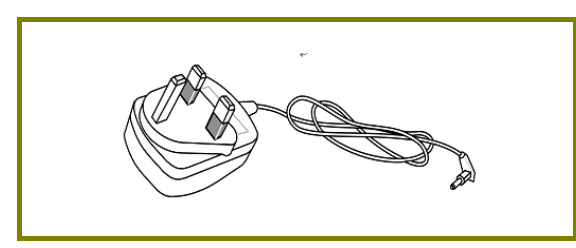

**UK-type Power Adapter EU-type Power Adapter**

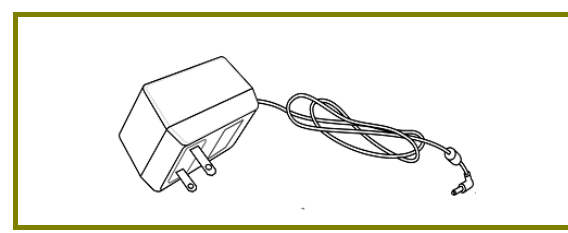

USA/Taiwan-type Power Adapter **AU/NZ-type Power Adapter** 

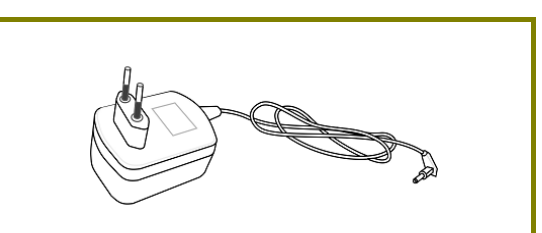

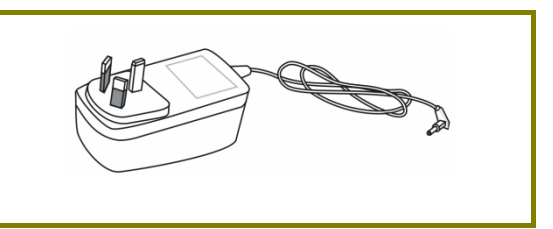

If any of these items is found missing or damaged, please contact your local supplier for replacement.

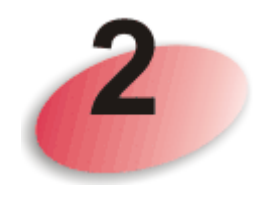

### Panel Explanation

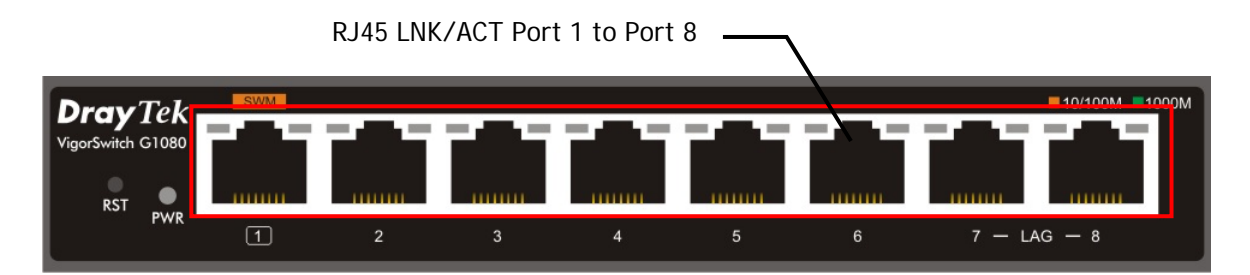

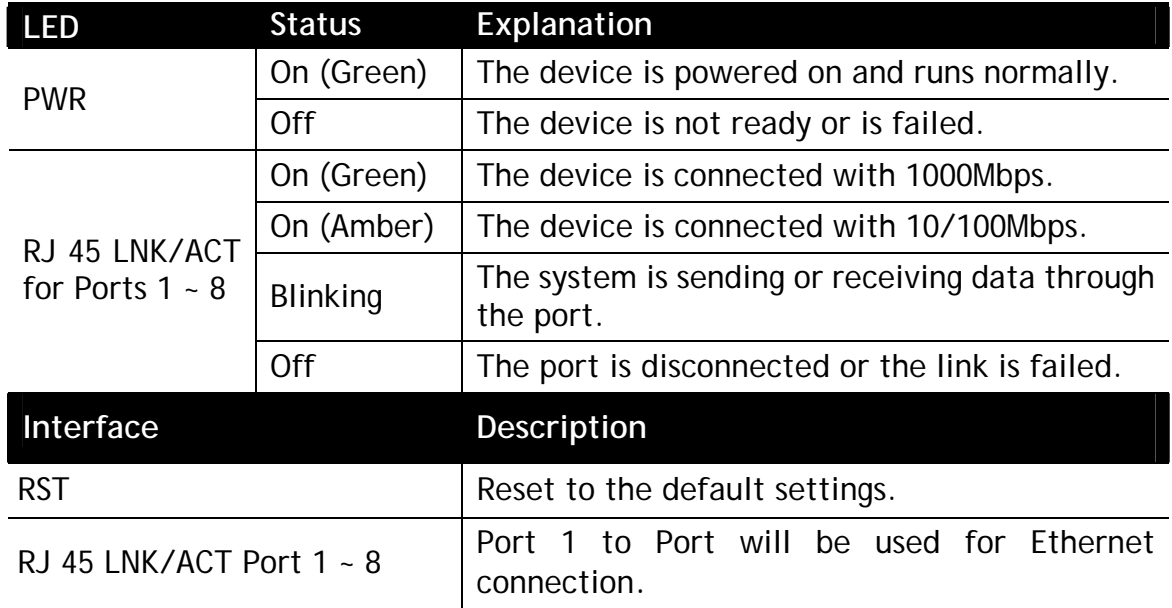

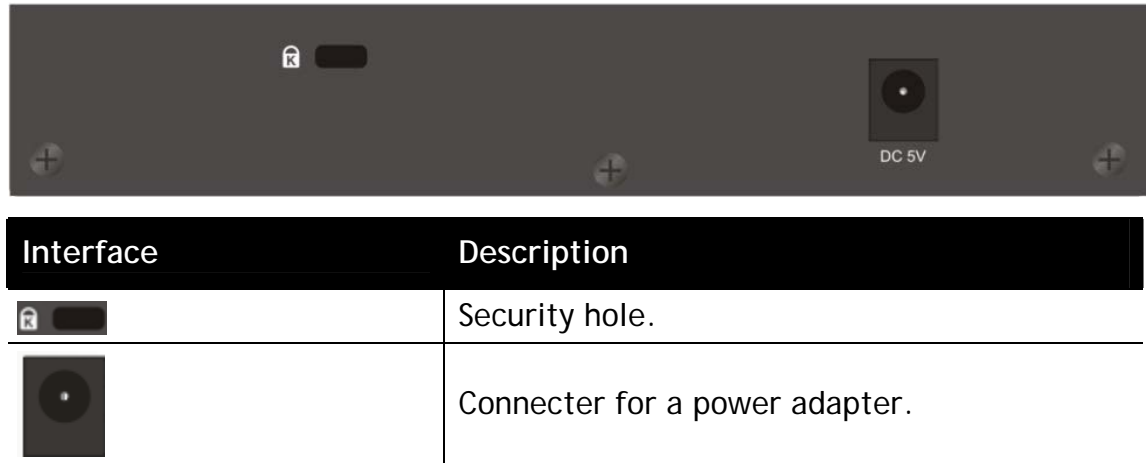

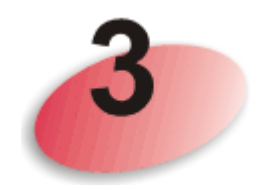

### Hardware Installation

Before starting to configure the device, you have to connect your devices correctly.

A hierarchical network with minimum levels of device may reduce the timing delay between server and client station. Basically, with this approach, it will minimize the number of devices in any one path; will lower the possibility of network loop and will improve network efficiency. If more than two devices are connected in the same network, select one device as Level 1 device and connect all other devices to it at Level 2. Server/Host is recommended to connect to the Level 1 device. This is general if no VLAN or other special requirements are applied.

All device ports are in the same local area network.

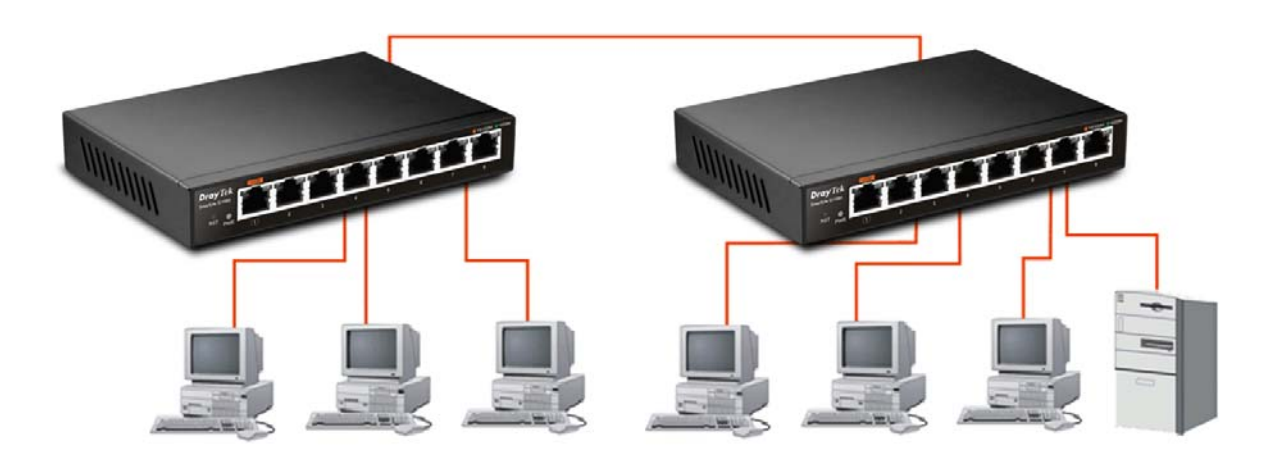

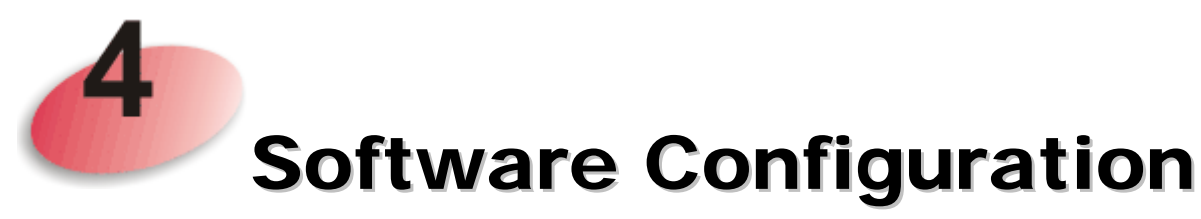

VigorSwitch, for example: IP Address: 192.168.1.224 Subnet Mask: 255.255.255.0 Default Gateway: 192.168.1.254

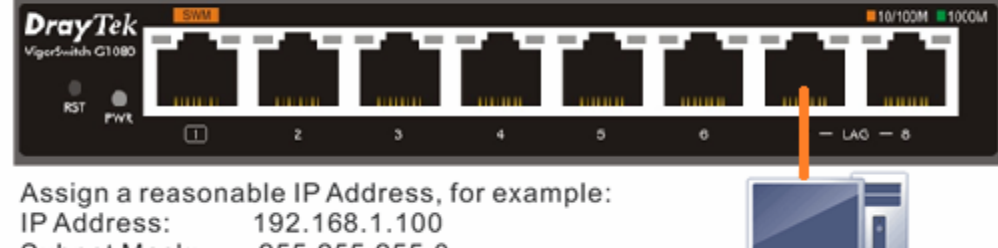

Subnet Mask: 255.255.255.0 Default Gateway: 192.168.1.254

Ethernet LAN

Before using the device, perform the following steps:

1. Set up a physical path between the configured the device and a PC by a qualified UTP Cat. 5e cable with RJ-45 connector.

If a PC directly connects to the device, you have to setup the same subnet mask for PC and the device. Default values of the managed device are listed as follows:

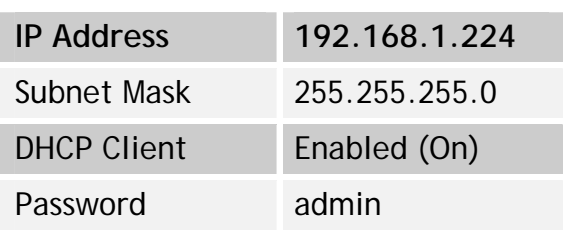

2. After configuring correct IP address on your PC, open your web browser and access device's IP address.

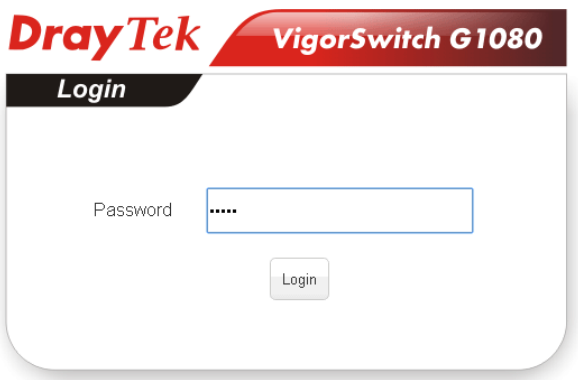

3. The home page of VigorSwitch G1080 will be shown as below:

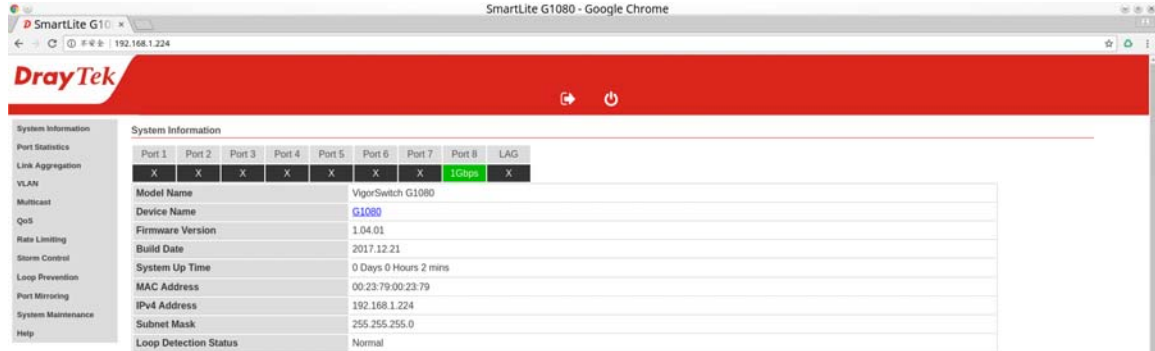